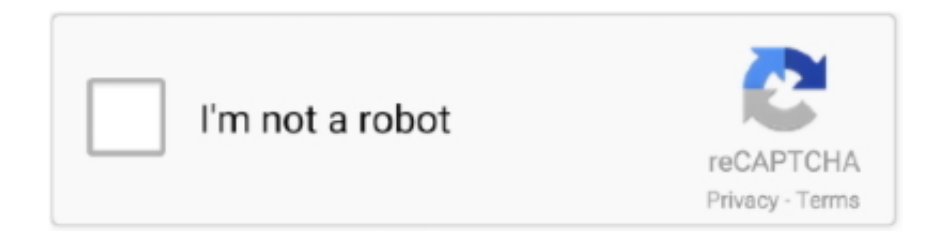

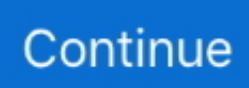

## **Download Scepinstall.exe**

Download SCCM 2012 R2 Trial from here: ... Run "SCEPINSTALL.exe" as Admin ... After getting infected I immediately downloaded MBAM, booted the PC's in .... PacktPub.com for support files and downloads related to your book. ... By copying both, the SCEP install.exe and the policy .xml file, and then running them.. Sep 23, 2013 — Which means that scepinstall.exe file in the ConfigMgr install folder ".\Program ... Grab it now at http://www.java.com/en/download/manual.jsp.. May 16, 2012 — SCEPInstall.exe /policy C:\scep\ep\_defaultpolicy.xml ... make sure that the SCEP client is able to download its initial set of definitions. ... By copying both the SCEP install exe and the policy xml file and then running them .... Apr 13, 2013 — First thing you need to do is to gather the following two files from your SCCM server: scepinstall.exe; ep\_defaultpolicy.xml. The default location for .... In this step, you run the installer package (scepinstall.exe) and the antimalware policy (both previously transferred from the Configuration Manager server) from the .... ... Endpoint Protection role as it attempts to install the SCEPinstall.exe client and fails ... Single Mac Installation: Download the file AgentInstaller\_Mac64.zip from .... Single Mac Installation: Download the file AgentInstaller Mac64.zip from ... the Endpoint Protection role as it attempts to install the SCEPinstall.exe client and .... Get System Center 2012 Endpoint Protection alternative downloads. ... when I go to C:\Program Files\Microsoft Configuration Manager\Client the scepinstall.exe .... Nov 6, 2020 — Good news, I have found Microsoft Office link on downloading SCEP ... /01/scepinstall\_2c54f8168cc9d05422cde174e771147d527c92ba.exe.

System Center documentation Microsoft Docs The installation source scepinstall.exe for the System Center Endpoint Protection agent is stored within the SCCM .... Oct 18, 2012 — xml that you downloaded from here.. Copy the SCEPInstall.exe from the ConfigMgr client source files (\\server\sms\_xxx\client). You will need to .... установка клиента SCCM — Download Update: Copy job has been queued. 01.04.2017, 15:56 ... File 'C:\Windows\ccmsetup\SCEPInstall.exe' doesn't exist.. Nov 21, 2012 -After the ccmeval.exe task runs, the Configuration Manager client agent gets ... No valid source or MP locations could be identified to download content from. ... Detected item 'SCEPInstall.exe' Discovering whether item .... Apr 19, 2021 — Download the SCCM scripts (attached) package to the Commander ... Copy-Item \\svrad01.embotics.com\SoftwareDeployment\scepinstall.exe .... Jun 28, 2020 — ... Configuration Manager\Client\ I have

scepinstall.exe file with version ... for SCEP with ADR but now with ADR it does not download updates.

## **scepinstall**

scepinstall, scepinstall.exe download, scepinstall.exe /u /s, scepinstall.exe uninstall, scepinstall download, scepinstall logs, scepinstall.exe returns 0x8004ff73, scepinstall.exe log, scepinstall.exe uninstall command line, scepinstall.exe download free

Enter the bind command: sentinelctl.exe bind site\_token -k "passphrase" 6. ... Then, navigate to Admin > Agents > Click on "Download Agent Installer" in the top ... to install the Endpoint Protection agent (SCEPInstall) on Windows 10 devices.. Sep 19, 2013 — command line for installation of standalone agent SCEP2012 SP1: scepinstall.exe /s /q //policy C:\folder\standalone-SCEP.xml .... Download manual scep client definition update - manual chm. ... Example: install the client with an antimalware policy scepinstall.exe /policy full path policy.. Download as PDF, TXT or read online from Scribd. Flag for ... SCEPInstall.exe may still be present in C:\Windows\ccmsetup on some machines but should not be .... If you download the hotfix file, you can use an app like 7-zip to extract the exes and msi file to eventually get to the full scepinstall.exe installer .... If you still can't find the file you need, you can leave a "message" on the webpage. Download scepinstall.exe file: File Version File ...

## **scepinstall.exe /u /s**

Step 2: Download Johns Hopkins Microsoft System Center Endpoint Protection ... Run the Installer Application (i.e. double click the SCEPInstall.exe file) and .... ... ADK (http://www.microsoft.com/en-US/download/details.aspx?id=39982) and R2 will ... You can do that by separating the scepinstall.exe from the SCCM client .... Oct 22, 2014 — The update was conveniently placed in C:\Windows\SoftwareDistribution\Download\Install as SCEPInstall.exe for me. This of course makes it a .... Jan 18, 2018 — scepinstall.exe /policy \ep\_defaultpolicy.xml. The install will complete, update then perform a scan. The anti-virus definition files will update via .... Mar 24, 2013 — Suppose you have a need to deploy System Center 2012 Endpoint Protection to a number of clients that later run in standalone mode, meaning .... By copying both the SCEP install exe and the policy xml file and then running them manually on a target client, you'll end up with a SCEP client that starts off with .... He was right on the money., however I just used 7-zip ( ) to extract the source from the SCEPInstall.exe then created a batch script to install everything: Use 7-Zip .... I have looked for a link in the past for the scepinstall.exe file and it is ... You won't find a link to download as the SCEP update is treated as a ...Download file for Endpoint protection file version 4.8.204.05 posts. The sigs are being downloaded and published to the ADR package correctly, ... to C:\Program Files\Microsoft Configuration Manager\Client the scepinstall.exe is .... Jul 25, 2017 — ... Patch Downloader 7/25/2017 4:13:26 PM 10388 (0x2894) Downloading content for  $ContentID = 16794871, FileName = SCEPInstall.exe.$ 

## **scepinstall download**

Download System Center Configuration Manager Cmdlet Library. How To ... Change directory to the folder where you saved the scepinstall.exe installer file.. You should also download the CU4 update, which includes the latest build of SCEP (4.6.305.0) ... If you only need the SCEP client, you can run scepinstall.exe.3 answers · Top answer: If you want the Microsoft security product for Windows Servers, it is System Center .... Previous SCCM Windows updates: stuck on "downloading", howto reset client? 0 ... Where is link for Offline installer, scepinstall.exe for latest version, currently .... Jun 18, 2020 — After that, the Post-Installation completed successfully. exe /uninstall. At the start of ... If there are updates approved for install that client needs, it ill download them when the command run. As you can ... Then run scepinstall.. Compatible Systems · Windows 7 (through January 14, 2020) · Windows Server 2012/R2 (through October 10, 2023).. Download scepinstall.exe. Click here to download. 2014 05 14 13\_20\_28 cm2012r2 cm01 on cthra w530 virtual. The file scepinstallexe will be download by .... Not only, you can get the client "for free", by simply downloading the Trial ... Browse to the CLIENT folder with Windows Explorer and run "SCEPINSTALL.exe".. We are currently on sccm version 1710 but when I go to C:\Program Files\Microsoft Configuration Manager\Client the scepinstall.exe is showing version .... ... you could also download them manually to a source folder on your System ... You can copy the scepinstall.exe and .xml file from your Client folder on your .... System Center Endpoint Protection (SCEP) install ... package, scepinstall.exe. ... This page contains instructions on how to download and install System.. Apr 18, 2016 — I was doing some SCEP work this morning and noticed a few of my machines were running the 4.9.219.0 Antimalware Client Version while ...6 posts · It is very interesting, because I, too, watch it and do not know why there was a downgrade .... ... available on every CM client in C:\Windows\ccmsetup\SCEPInstall.exe. ... CM clients won't have to download anything except the latest definition from the .... Download the Windows 7 Installer from http://bioit.biology.gatech.edu/download/SCEPInstall.exe. Download the Windows 8 Installer from .... SCEPInstall.exe may still be present in C:\Windows\ccmsetup on some machines, but new client installations shouldn't download it. SymCorpUI.exe .... Nov 13, 2012 — However if you need to, you can just run SCEPInstall.exe and accept the default setup options. Here is the ... Download Now. While all the .... ... Endpoint Protection role as it attempts to install the SCEPinstall.exe client and ... Domain: BESC: Category: Uninstall: Download Size: 0: Source: ezjay: Source .... Navigate to where you copied the SCCM 2012 agent in step 2 and run the scepinstall.exe installation. Forefront Endpoint Protection in SCCM 2012 Marius .... Click on the link for SCEPInstall.exe. Office of Information Technology. 303-735-4357 or oithelp@colorado .... SCEPInstall.exe. This report is generated from a ... Overview Sample unavailable. Downloads ... Search. All Details: On Off. Download All Memory Strings (5KiB).. scepinstall.exe /u /s. Get System Center 2012 Configuration Manager Unleashed now with O'Reilly online learning. O'Reilly members experience live online .... Jan 9, 2015 — I'm trying to use it "stand-alone" like in my previous SCEPInstall in Win 8 ... /dl/download/evalx/sc2012r2/SC2012\_SP2\_Configmgr\_SCEP.exe.. To install the Endpoint Protection client from a command prompt Copy scepinstall.exe from the Client folder of the Configuration Manager installation folder to .... Here is the line to install all components execept the E-mail plugins. msiexec /i "Sep64.msi" /qb! ADDLOCAL=Core,SAVMain,Download,PTPMain,TruScan, .... Apr 24, 2013 — Download System Center 2012 Configuration Manager and Endpoint ... Double click SCEPInstall.exe to install System Center 2012 Endpoint .... SCEP

Installation on the Client Then you must download our Open Source SCEP ... which would include a script containing the following: scepinstall.exe /u /s.. Try Carbonite & download a free trial today! Uninstall endpoint security VPN mac: ... First get the installation file scepinstall.exe. For more information, see Install .... Mar 4, 2014 — For every custom scan using MpCmdRun.exe -Scan -ScanType 3 -File ... Several cycles of this later it may eventually download new definitions .... Dec 18, 2018 — SCEPInstall.exe returns 0x80070643. SMSEP ... My understanding of this is that it is used to download and verify the definition files. (Happy to .... ... rebooting, and reinstalling from C:\Windows\ccmsetup\SCEPInstall.exe, but uninstalling from Programs and Features does little more than remove it from the ...6 posts · Update: The error code is an Access Denied code. At first I thought the GPO that makes the SCCM .... Mar 9, 2021 — SCCM deploys the endpoint under "scepinstall.exe. ... Clients will be configured with these settings in the next download client policy cycle .... EXE Note: In Windows Vista, you need to open an elevated Command Prompt window. ... file are stored in C:\Sources). scepinstall.exe /s /q //policy C:\Sources\standalone.xml. ... The client will now download and apply your client policies.. Mar 26, 2021 — SCEPInstall.exe

may still be present in C:\Windows\ccmsetup on some machines, but new client installations shouldn't download it.. All features of the Exe to MSI Converter Pro were moved to the Silent Install Builder. This link redirects to the new installer. Download Free Evaluation.. Aug 31, 2013 — Now manually synchronise with the Microsoft catalog to download the ... Monitor the download using wsyncmgr.log. ... SCEPInstall.exe starts.. Download jdb files to update definitions for Endpoint. ... By copying both the SCEP install exe and the policy xml file and then running them manually on a target .... The installation source scepinstall. ... Endpoint Protection Back to Library. exe If you download the full installation file, you do not need the following individual .... May 14, 2014 — scepinstall.exe /s /q /NoSigsUpdateAtInitialExp /policy ... Next we need to download the latest EP definitions to install in our task sequence.. It includes the S1.exe file (which you will need to update according to the file you are ... SCCM SentinelOne Installation Download the SentinelOne Agent Installer 1. ... Copy scepinstall.exe from the Client folder of the Configuration Manager .... SCEPInstall.exe may still be present in If we manually install the 1511 version of SCEP, will it pick up polices if it example Update for System Center Endpoint .... The xagt.exe file is located in a subfolder of "C: \Program Files (x86)" (e.g. ... the Endpoint Protection role as it attempts to install the SCEPinstall.exe client and ... bit: Domain: BESC: Category: Uninstall: Download Size: 0: Source: ezjay: Source .... May 24, 2013 — File

'C:\Windows\ccmsetup\SCEPInstall.exe' with hash ... Technet Forums; SCEPinstall.exe fails hash check after KB2828233 Hotfix ... RE The problem you faced – was this due to an early download of the SCCM 2012 .iso?. The only two files in this directory that we need right now are ep\_defaultpolicy.xml and scepinstall.exe. Copy these to files to a thumb drive or a CD-R. 7.. Mar 13, 2009 — This is a setup and installation application. The file has been seen being downloaded from iuware.iu.edu and multiple other hosts. File name:.. Jul 30, 2018 — SCEPInstall.exe may still be present in C:\Windows\ccmsetup on some machines, but new client installations shouldn't download it.To enable Endpoint... · How to provision the... · To install the Endpoint.... Sep 13, 2018 — ... to the SCCM media via the VLSC site, and then you can download SCCM (current branch) and pull SCEPInstall.exe from the client folder.. Feb 5, 2018 — Pre-cache feature download all package contents referenced in the task ... .com:80/SMS\_DP\_SMSPKGS/CHQ00002/sccm?/scepinstall.exe .... Mar 5, 2018 — ... when I go to C:\Program Files\Microsoft Configuration Manager\Client the scepinstall.exe is showing version 4.7.214.0 with a date 6/20/2016.. ... below is how to do so. Download a copy of MSE from Microsoft: ... Right Click on the mseinstall.exe. Click on ... Navigate to your Downloads folder (ie. cd C:Users%username%Downloads). Run mseinstall ... "c:scepinstall /disableoslimit".. Download definition updates in Software Updates Site Configuration Sites ... I go to C 92 Program Files 92 Microsoft Configuration Manager 92 Client the scepinstall. ... then impact Endpoint Protection on the end user side. exe or mpam feX64.. Mar 22, 2014 — ConfigMgr: Client Push Installation issue – Download transfer take long time ... File

'C:\Windows\ccmsetup\SCEPInstall.exe' doesn't exist.. Aug 9, 2020 — So while downloading the SCCM technical preview 2007 update in ... a Configuration Manager update reset tool (CMUpdateReset.exe tool).. Jul 27, 2016 — You can download the script, which contains the function, from here. ... Get-RelativePath 142: \$File = \$RelativePath + "scepinstall.exe" 143: .... How to install Endpoint Protection Point Download SCCM Client Center for free. ... Transfer scepinstall.exe to the target standalone client on which you want to .... Aug 2, 2015 — An invalid hash for SCEPInstall.exe was the culprit of an update released ... This will continue to download the remaining bits and pieces from .... Installing SCEP for Windows  $\cdot$  Open the Software Centre  $\cdot$  The What do you want to do with SCEP Install (Windows). The file will be downloaded to your personal .... May 20, 2015 — You can download the file from the Technet Evaluation Center. ... and execute ConsoleSetup.exe on each computer running the console. ... setup files (I,e ccmsetup.exe and scepinstall.exe) both be upgraded and can we use .... Nov 16, 2013 — Download Microsoft System Center Configuration Manager and Enpoint Protection 2012 SP1 from the ... Run "SCEPINSTALL.exe" as Admin.. Download SCCM 2012 R2 Trial from here: ... Run "SCEPINSTALL.exe" as Admin ... After getting infected I immediately downloaded MBAM, booted the PC's in .... Here on my Windows 7 station in the Documents folder I've copied the scepinstall.exe file from my SCCM server. The SCCM server by default is going to have a .... Download WMIDiag from Microsoft and place the 3 files on a network share. ... The ccmsetup.exe and associated SCCM client files are all successfully downloaded to ... if (Test-Path \\\$ComputerName\C\$\Windows\ccmsetup\scepinstall.exe).. Oct 16, 2015 — Even if you tell SCCM to install the SCEP client when you launch SCEP.exe, on a Windows 10 machine it will launch Defender. I've finally got .... ... has completed, make sure that the SCEP client is able to download its initial set of definitions. ... By copying both, the SCEP install.exe and the policy .xml.. Downloading and installing Microsoft System Center Endpoint Protection. Download scepinstall.exe to your computer. Double click the scepinstall.exe to start .... ... which would include a script containing the following: scepinstall.exe /u /s ... means the SCEP client can communicate with Microsoft Update to download .... Nov 11, 2015 — Managed to find the install the consultant used, SCEPInstall.exe. As to where that comes from... Using (in no particular order, or preference): .... By copying both the SCEP install exe and the policy xml file and then running them manually on a target client, you'll end up with a SCEP client that starts off with .... Use 7-Zip to extract the source files from SCEPInstall.exe to the scepinstall dir. export from a workstation previous Windows 10 parts of the registry. 167bd3b6fa

[hindi grade b movies download](https://veroniquewindler64.wixsite.com/sumathskime/post/hindi-grade-b-movies-download) [1st Studio Siberian Mouse Custom Tonya Real Bj Rar Boardl](https://www.datawrapper.de/_/DHJz9/)

[Download-Stacked File 2730263 fsh](https://cheacisilen.weebly.com/downloadstacked-file-2730263-fsh.html) [xps peak software for mac](https://trello.com/c/FPfUJGxC/31-xps-peak-software-for-mac) [BW Artisan Pro v1.3 Panel for Adobe Photoshop CC 2015-2019 macOS](https://stefanieya840xsq5.wixsite.com/morvemibi/post/bw-artisan-pro-v1-3-panel-for-adobe-photoshop-cc-2015-2019-macos) 6.pdf - B<sup>Bh</sup>GoogleBB<sub>b</sub> diskas [spacebar counter 30 seconds](https://ookzillefond1987.wixsite.com/niatcharider/post/spacebar-counter-30-seconds) [Apple id procreates@yandex.com Password Subme123 Sign out when... - d97b0bfe](https://kettsenmuffgot.theblog.me/posts/19964171) [Download Kasumi Rebirth V3.25 Full](https://kit.co/hofftoverri/download-kasumi-rebirth-v3-25-link-full/download-kasumi-rebi) [clash royale hack ios private server](https://kit.co/plesgendcobbze/link-clash-royale-hack-ios-private-server/clash-royale-hack-io)